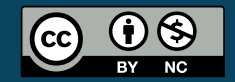

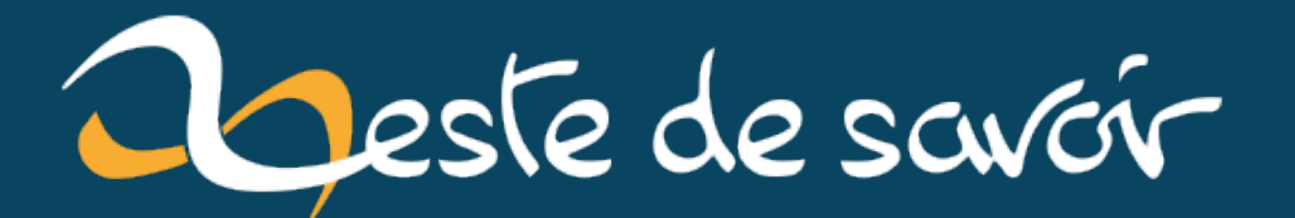

# **Les bases de numpy et matplotlib**

**21 mai 2023**

# **Table des matières**

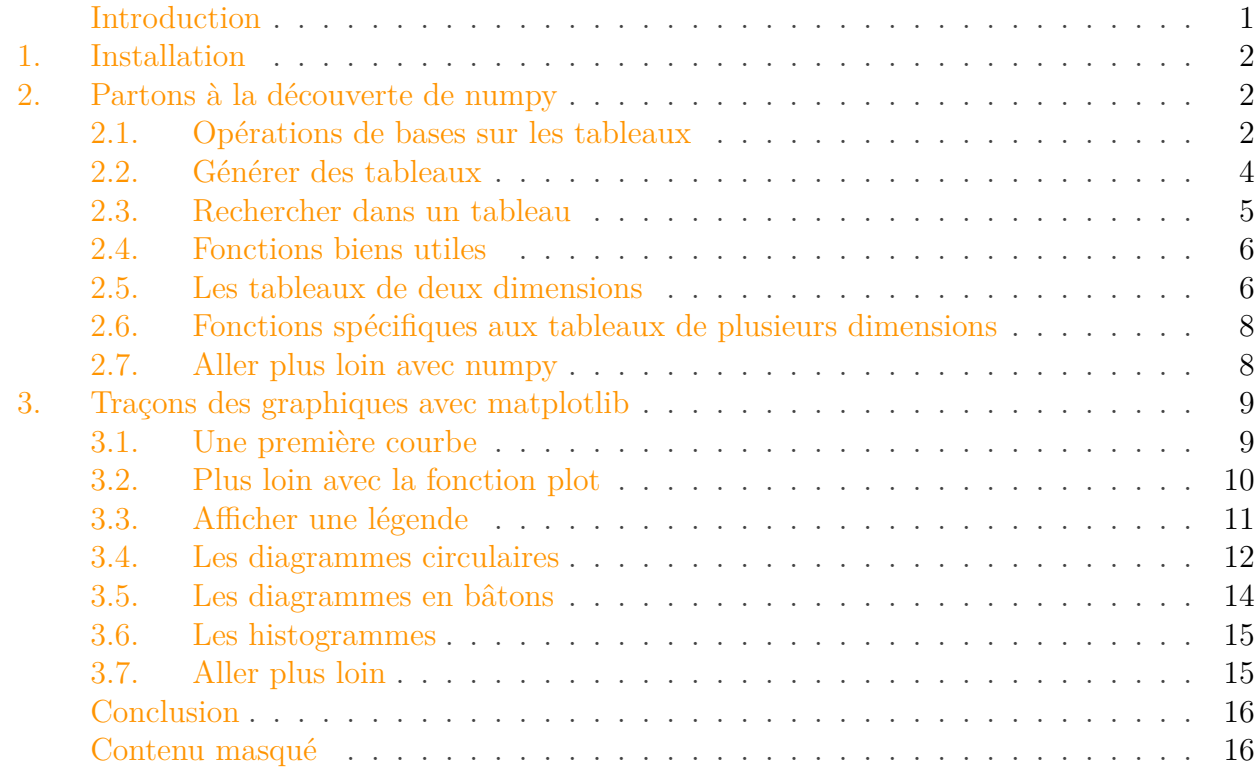

# <span id="page-2-0"></span>**Introduction**

Dans ce mini-tutoriel, on va s'intéresser aux bibliothèques Python numpy et matplotlib. Numpy permet la manipulation de grands volumes de données, sous forme de tableau, de manière bien plus efficace que Python. Matplotlib sert quant à elle, à afficher des graphiques comme des courbes, des histogrammes…

Ces fonctionnalités leur permettent d'être très utilisées dans de nombreux domaines comme la bio-informatique, le traitement du signal, l'intelligence artificielle… Il peut donc être intéressant d'en maîtriser les bases.

i

#### **Prérequis**

Maîtriser les bases Python: variable, boucle, liste, module… Savoir ouvrir la ligne de commande **Objectif** Acquérir les bases numpy et de matplotlib

#### 1. Installation

i

### <span id="page-3-0"></span>**1. Installation**

Je suppose que Python est déjà installé sur votre ordinateur. Pour obtenir numpy et matplotlib on utilise PIP, un gestionnaire de paquets, qui permet d'installer facilement de nombreux modules.

Une fois le terminal ouvert, on met d'abord à jour PIP en utilisant la commande pip install --upgrade pip. Ensuite on installe ces deux modules en se servant des commandes suivantes:

 $1 \mid \xi$  pip install matplotlib  $2 \mid \xi$  pip install numpy

Dès que l'installation est finie, on peut importer ces deux modules. Pour cela, on utilise les instructions:

```
1 import numpy as np
2 import matplotlib.pyplot as plt
```
Si l'installation a bien fonctionné, alors ce code ne devrait pas générer d'erreurs.

Par convention, on importe numpy et matplotlib.pyplot à travers les alias "np" et "plt".

Voilà, vous êtes prêt à apprendre numpy et matplotlib!

# <span id="page-3-1"></span>**2. Partons à la découverte de numpy**

#### <span id="page-3-2"></span>**2.1. Opérations de bases sur les tableaux**

Après avoir importé numpy, on peut commencer à créer nos premiers tableaux. Pour cela, il suffit d'utiliser l'instruction np.array, qui prend en paramètre la liste des nombres qui seront contenus dans le tableau, par exemple si on veut initialiser un tableau avec les valeurs 1, 1.5, 2 et 2.5:

```
1 >>> import numpy as np
2 >>>
3 >>> tableau = np.array([1, 1.5, 2, 2.5])
4 >>> tableau
5 array([1, 1.5, 2, 2.5])
```
Les différences majeures entre les listes proposées par Python et les tableaux de Numpy sont:

— dans un tableau, tous les éléments doivent être du même type ;

#### 2. Partons à la découverte de numpy

- les tableaux ont une longueur fixe, on ne peut directement ajouter une nouvelle valeur ;
- il y a un gain élevé de performance avec les tableaux.

i

Bien qu'il soit possible d'utiliser des tableaux contenant autre chose que des nombres, dans ce tutoriel, nous allons uniquement nous intéresser à ce cas.

Ensuite, on parcourt le tableau avec une boucle for, comme pour une liste:

```
1 >>> tableau = np.array([1, 2, 4])
2 \rightarrow \ for i in tableau:
3 print(i)
4
5 1
6 2
7 4
```
On peut aussi accéder manuellement à un élément du tableau (comme avec les listes, on commence à compter à partir de 0) et connaitre le nombre d'objet contenu dans le tableau:

```
1 >>> tableau = np.array([1, 2, 3, 4])2 >>> tableau[0]
3 1
4 >>> tableau[2]
5 3
6 \rightarrow > len(tableau)
7 4
```
Pour sélectionner une partie du tableau, on peut utiliser les *slices*, voici des exemples simples, si vous voulez en savoir plus vous pouvez regarder ce [tutoriel](https://zestedesavoir.com/tutoriels/582/les-slices-en-python/)  $\sigma$ .

```
1 >>> tableau = np.array([1,2,3,4])
2 >>> tableau[0:2]
3 array([1, 2])
4 >>> tableau[1:]
5 array([2, 3, 4])
6 >>> tableau[:-1]
7 array([1, 2, 3])
```
Cette bibliothèque permet d'ajouter, de supprimer et d'insérer des éléments dans les tableaux:

```
1 >>> tableau = np.array([1, 2, 4, 6])
2 >>> np.append(tableau, 8) # Ajoute l'élément 8 à la fin du tableau
3 array([1, 2, 4, 6, 8])
4 >>>
5 >>> np.delete(tableau, 1) # Supprime l'élément à l'index 1 (ici
      l'entier 2)
6 array([1, 4, 6])
7 >>>
8 >>> np.insert(tableau, 2, 3) # Insère l'élément 3 à l'index 2
9 array([1, 2, 3, 4, 6])
```
Ces fonctions ne modifient pas directement le tableau, elles retournent un nouveau tableau.

Les formules mathématiques s'utilisent directement sur les tableaux, celles-ci seront alors appliquées à tous les éléments du tableau:

```
1 >>> tableau = np.array([1, 2, 4, 6])
2 \gg tableau ** 2 + 1 # Met au carré puis ajoute 1
3 array([2, 5, 17, 37])
```
# i

On peut employer des fonctions comme le cosinus ou la racine carrée: np.cos, np.sqrt. La liste de toutes les fonctions se trouve [ici](https://numpy.org/doc/stable/reference/routines.math.html)  $\mathbb{Z}$ .

#### <span id="page-5-0"></span>**2.2. Générer des tableaux**

Pour générer un tableau avec des données comprises dans un intervalle, on utilise principalement deux fonctions: [arange](https://numpy.org/doc/stable/reference/generated/numpy.arange.html)  $\sigma$  et [linspace](https://numpy.org/doc/stable/reference/generated/numpy.linspace.html)  $\sigma$ . La première est analogue à la fonction range. La seconde prend trois paramètres: le début de l'intervalle (inclus), la fin de l'intervalle (non inclus) et le nombre de valeurs que l'on veut entre ces deux valeurs. Par exemple:

1 >>> np.linspace(**0**, **10**, **5**) # 5 nombres compris entre 0 et 10 2 array([ **0.** , **2.5**, **5.** , **7.5**, **10.** ])  $3 \rightarrow \rightarrow$  np.arange(1, 5, 0.5) # Nombres de 1 et à 5 (exclu) avec un pas de 0.5 4 array([**1.** , **1.5**, **2.** , **2.5**, **3.** , **3.5**, **4.** , **4.5**])

Numpy permet aussi de créer un tableau avec des données aléatoires, en utilisant la fonction np.random.rand(n) qui va renvoyer un tableau avec n valeurs comprises entre 0 et 1:

```
1 \rightarrow \rightarrow np.random.rand(3)
2 array([0.06246263, 0.4517823 , 0.66618466])
```
On trouve la fonction np.random.randint(max, size=n) qui va retourner un tableau avec n valeurs comprises entre 0 et max (exclu).

```
1 >>> np.random.randint(10, size=5)
2 array([2, 8, 3, 7, 8])
```
Cette bibliothèque permet de générer des tableaux de nombres suivant une loi de probabilité:

```
1 >>> np.random.normal(loc=10, scale=0.5, size=10) # Tableau de 10
      éléments
2 array([ 9.88225653, 10.4609955 , 9.51217795, 10.50906955,
      10.52551522,
3 9.1359539 , 9.60488407, 10.53728603, 9.55069133,
              10.4908086 ])
4 >>>
5 >>> np.random.binomial(n=10, p=0.5, size=10)
6 array([2, 7, 5, 5, 6, 6, 4, 7, 7, 3])
```
## i

Numpy gère de nombreuses autres lois de probabilités, pour en savoir plus, vous pouvez regarder cette [page](https://numpy.org/devdocs/reference/random/legacy.html#distributions)

Enfin, voici une liste de fonctions biens pratiques pour générer des tableaux:

```
1 >>> np.zeros(3) # Un tableau de longueur 3 avec que le chiffre 0
2 array([0., 0., 0.])
3 \rightarrow \rightarrow np.ones(4) # Un tableau de longueur 4 avec que le chiffre 1
4 array([1., 1., 1., 1.])
```
#### <span id="page-6-0"></span>**2.3. Rechercher dans un tableau**

La fonction np.where prend en paramètre une condition sur les valeurs d'un tableau et va retourner l'index des éléments qui vérifient la condition. La fonction np.extract renvoie les éléments qui vérifient la condition. Ce qui donne:

```
1 >>> tableau = np.arange(1, 25) # Tableau avec les nombres entiers
      de 1 à 24
2 >>>
3 >>> np.where(tableau % 5 == 0) # L'index des nombres divisibles
      par 5
4 (array([4, 9, 14, 19])
5 >>>
6 >>> np.extract(tableau % 5 == 0, tableau) # Les nombres divisibles
      par 5
7 array([5, 10, 15, 20])
```
Pour la fonction extract, il faut préciser le nom du tableau en argument.

#### <span id="page-7-0"></span>**2.4. Fonctions biens utiles**

Numpy propose aussi d'autres fonctions, voici une liste non exhaustive:

```
1 >>> tableau = np.array([5, 1, 6, 9])
2 >>> np.sort(tableau) # Trie le tableau
3 array([1, 5, 6, 9])
4 >>>
5 >>> np.mean(tableau) # La moyenne
6 5.25
7 >>> np.median(tableau) # La médiane
8 5.5
9 >>> np.count_nonzero(tableau) # Le nombre de valeurs différentes
       de 0
10 4
```
i

Ces fonctions ont d'autres arguments, pour en savoir plus: [sort](https://numpy.org/doc/stable/reference/generated/numpy.sort.html)  $\mathfrak{C}$ , [mean](https://numpy.org/doc/stable/reference/generated/numpy.mean.html)  $\mathfrak{C}$ , [median](https://numpy.org/doc/stable/reference/generated/numpy.median.html)  $\mathfrak{C}$ ...

#### <span id="page-7-1"></span>**2.5. Les tableaux de deux dimensions**

Numpy permet de créer des tableaux de plusieurs dimensions:

```
1 >>> tableau = np.array([[1, 2, 3], [4, 5, 6], [7, 8, 9]])
2 \rightarrow \rightarrow tableau
3 array([[1, 2, 3],
```
4 [**4**, **5**, **6**], 5 [**7**, **8**, **9**]])

 $\tilde{q}$ 

Dans ce mini-tuto, on se limite à deux dimensions, même si numpy gère les tableaux de dimensions supérieures.

Pour parcourir ce tableau, on utilise alors deux boucles for imbriquées.

```
1 >>> tableau = np.array([[1, 2, 3], [4, 5, 6]])2 \rightarrow \ for i in tableau:
3 ... for j in i:
4 ... print(j)
5 \dots6 1
7 2
8 3
9 4
10 5
11 6
```
Si on veut accéder à un élément en particulier, numpy possède l'instruction tableau[ligne, colonne]:

```
1 >>> tableau = np.array([[1, 2, 3], [4, 5, 6]])
2 >>> tableau[1, 2]
3 6
4 >>> tableau[0, 0]
5 1
```
Dans le cas où on souhaiterait générer un tableau d'entiers compris entre 0 et n, il faudra utiliser la fonction np.random.randint avec le paramètre size, une liste contenant le nombre de lignes et de colonnes du tableau:

```
1 >>> np.random.randint(5, size=\lceil 3, 2 \rceil) # Nombres compris entre 0
       (inclus) et 5 (exclus)
2 array([[1, 0],
\frac{3}{2} [2, 3],
4 [0, 4]])
```
#### <span id="page-9-0"></span>**2.6. Fonctions spécifiques aux tableaux de plusieurs dimensions**

Parmi les fonctions utiles pour les tableaux de 2 dimensions, on trouve la fonction transpose qui va échanger les lignes et les colonnes:

```
1 >>> tableau = np.array([[1, 2, 3], [4, 5, 6]])
2 \rightarrow \rightarrow tableau
3 array([[1, 2, 3],
4 [4, 5, 6]])
5 >>>
6 >>> np.transpose(tableau)
7 array([[1, 4],
8 [2, 5],
9 [3, 6]])
```
Numpy propose la fonction reshape qui permet de changer les dimensions d'un tableau, sans changer les valeurs, si la taille est compatible:

```
1 >>> tableau = np.array([1, 2, 3, 4, 5, 6])
2 \rightarrow \rightarrow tableau.reshape(3, 2) # 3 lignes et 2 colonnes
3 array([[1, 2],
4 [3, 4],
5 [5, 6]])
6 >>> tableau.reshape(2, 3) # 2 lignes et 3 colonnes
7 array([[1, 2, 3],
8 [4, 5, 6]])
9 >>> tableau.reshape(3, 3) # Impossible, il faudrait que le tableau
       ait une longueur de 9
10 Traceback (most recent call last):
11 File "<pyshell#16>", line 1, in <module>
12 t.reshape(3, 3)
13 ValueError: cannot reshape array of size 6 into shape (3,3)
```
#### <span id="page-9-1"></span>**2.7. Aller plus loin avec numpy**

Vous devriez donc avoir les bases de numpy, mais il vous reste de nombreuses choses à apprendre, comme:

- la fonction [load](https://numpy.org/doc/stable/reference/generated/numpy.load.html#numpy.load)  $\sigma$  qui permet de créer un tableau à partir d'un fichier
- les fonctions de bases pour [l'algèbre linéaire](https://numpy.org/doc/stable/reference/routines.linalg.html)  $\sigma$ : vdot pour le produit scalaire, solve pour résoudre un système …

Sinon, n'hésitez pas à consulter la [documentation](https://numpy.org/doc/stable/)  $\mathbb{C}$ .

# <span id="page-10-0"></span>**3. Traçons des graphiques avec matplotlib**

#### <span id="page-10-1"></span>**3.1. Une première courbe**

Pour tracer une courbe, il faut d'abord utiliser la fonction plt.plot, qui prend en argument deux tableaux de même longueur: le premier correspond aux abscisses des points et le second aux ordonnées des points. Puis on utilise la fonction plt.show pour afficher le graphique. Par exemple, pour afficher une courbe représentant la fonction  $x^2$  entre 0 et 20, on utilise le code ci-dessous :

```
1 import numpy as np
2 import matplotlib.pyplot as plt
3
4 x = np.linspace(0, 20, 200)
5 \mid y = x \star x 2
6 plt.plot(x, y)
7 | \text{plt.show}()
```
On obtient alors ce graphique:

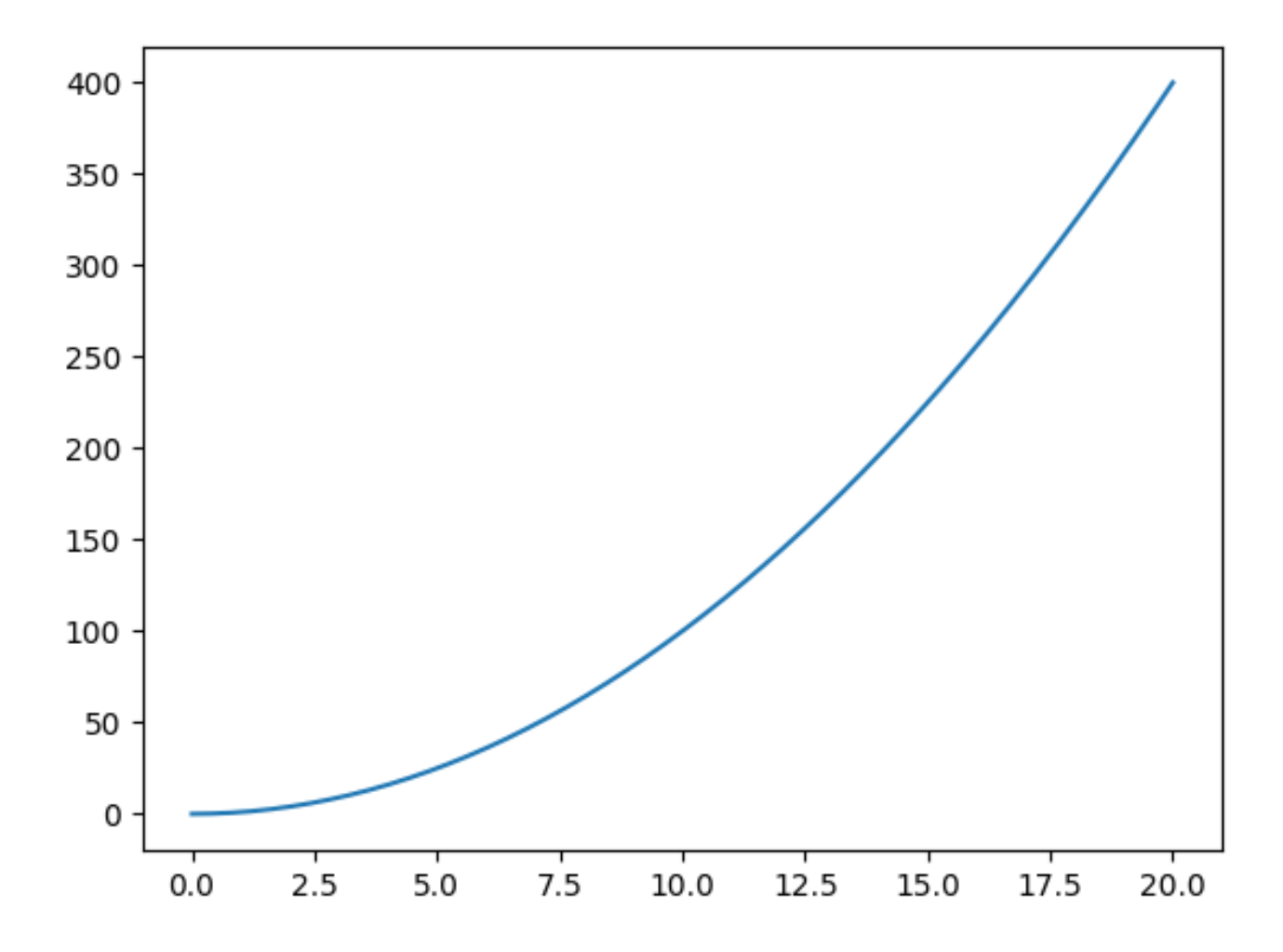

Figure 3.1. – Une courbe affichée avec matplotlib

#### i

On peut utiliser plusieurs fois la fonction plt.plot pour afficher plusieurs courbes à la fois. Dans ce cas, il ne faut pas oublier de placer la fonction show à la fin.

#### <span id="page-11-0"></span>**3.2. Plus loin avec la fonction plot**

La fonction plot permet de changer l'apparence de nos courbes. Il doit alors utiliser un nouveau paramètre: une chaine de caractère. Celle-ci doit être sous la forme: (couleur)(type de point)(type de ligne). Voici des tableaux qui résument ce que peuvent prendre en argument les 3 paramètres:

<span id="page-11-2"></span><span id="page-11-1"></span>[Couleur](#page-17-2)

<span id="page-11-3"></span>[Point](#page-17-3)

 $\odot$  [Ligne](#page-18-0)

#### i

Si on précise le type de point mais pas le type de ligne, on a un nuage de points. Si on ne précise ni l'un, ni l'autre, on a une courbe.

Par exemple, ce code va afficher une courbe verte, avec une ligne pointillée, et des points en forme de cercle:

```
1 | x = npu 1inspace(0, 20, 20)
2 |y = x \star x 2
3
4 |plt.plot(x, y, 'go:')
5 | plt.show()
```
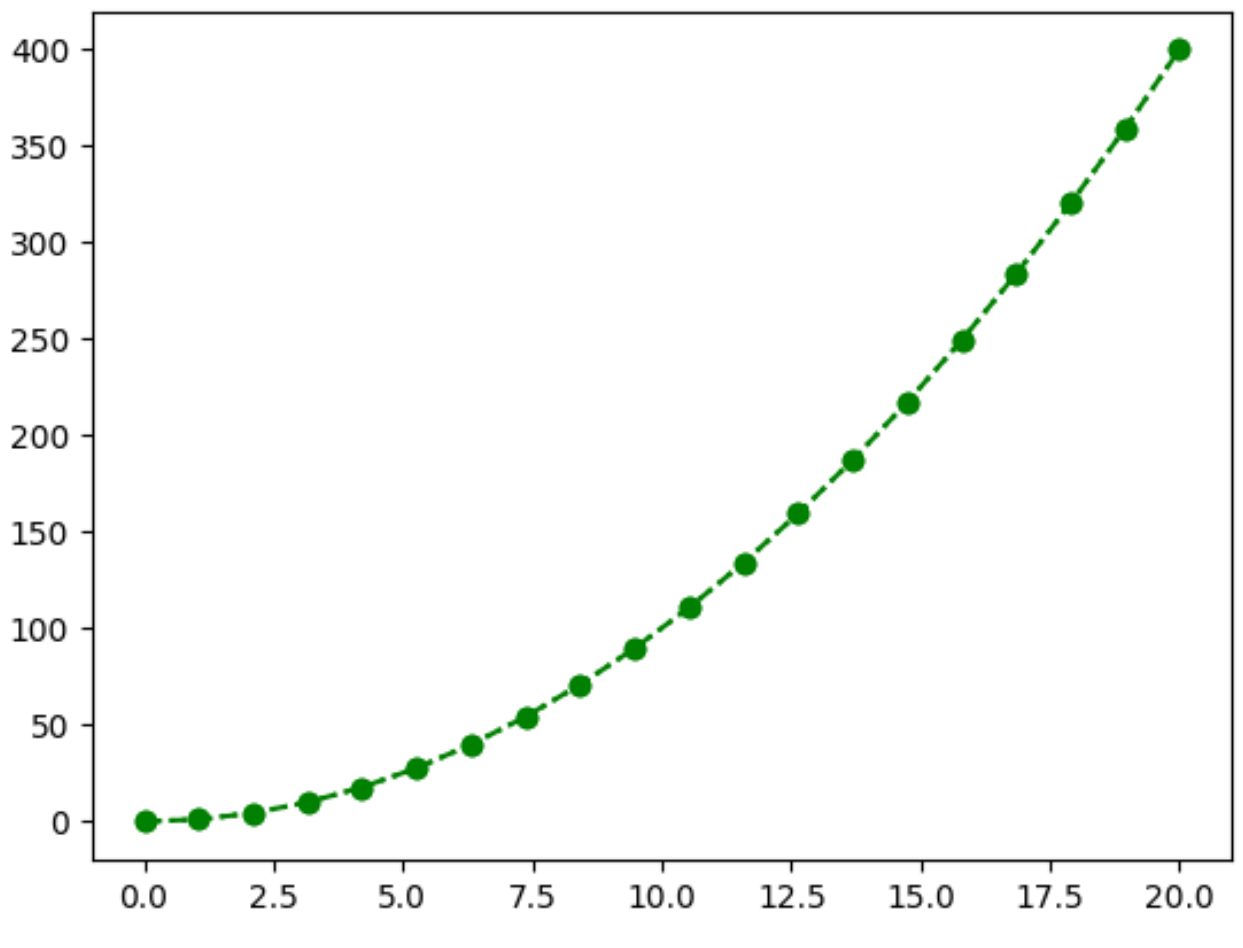

Figure 3.2. – Une courbe dont on a changé les caractéristiques

La fonction plot possède d'autres arguments, pour en savoir plus, vous pouvez regarder la [documentation](https://matplotlib.org/stable/api/_as_gen/matplotlib.pyplot.plot.html)  $\mathbb C$ .

### <span id="page-12-0"></span>**3.3. Afficher une légende**

En science, le titre et les noms des axes doivent toujours apparaitre dans un graphique. Matplotlib propose trois fonctions, qui prennent chacune en argument une chaine de caractère: plt.ylabel, plt.xlabel et plt.title.

Cette libraire nous permet aussi d'ajouter une légende pour chaque courbe. Il faut alors ajouter un nouvel argument aux fonctions plot: label="Légende de la courbe", et appeler la fonction plt.legend.

On a aussi la fonction  $grid()$  qui sert à afficher une grille (je sais c'est dur  $\bullet$ ).

Voici un code qui montre l'usage de ces fonctions:

```
1 \times = npu. linspace (0, 20, 20)
2 |y1 = x \star x 2
3 \mid y2 = 2 \star x4
```

```
5 \text{ plt.plot}(x, y1, 'g', label="fonction x<sup>2</sup>)6 plt.plot(x, y2, 'r', label="fonction 2x")
 7
8 plt.xlabel('axe x')
9 plt.ylabel('axe y')
10 plt.title('Graphique montrant deux fonctions')
11 plt.legend()
12 plt.grid()
13
14 plt.show()
```
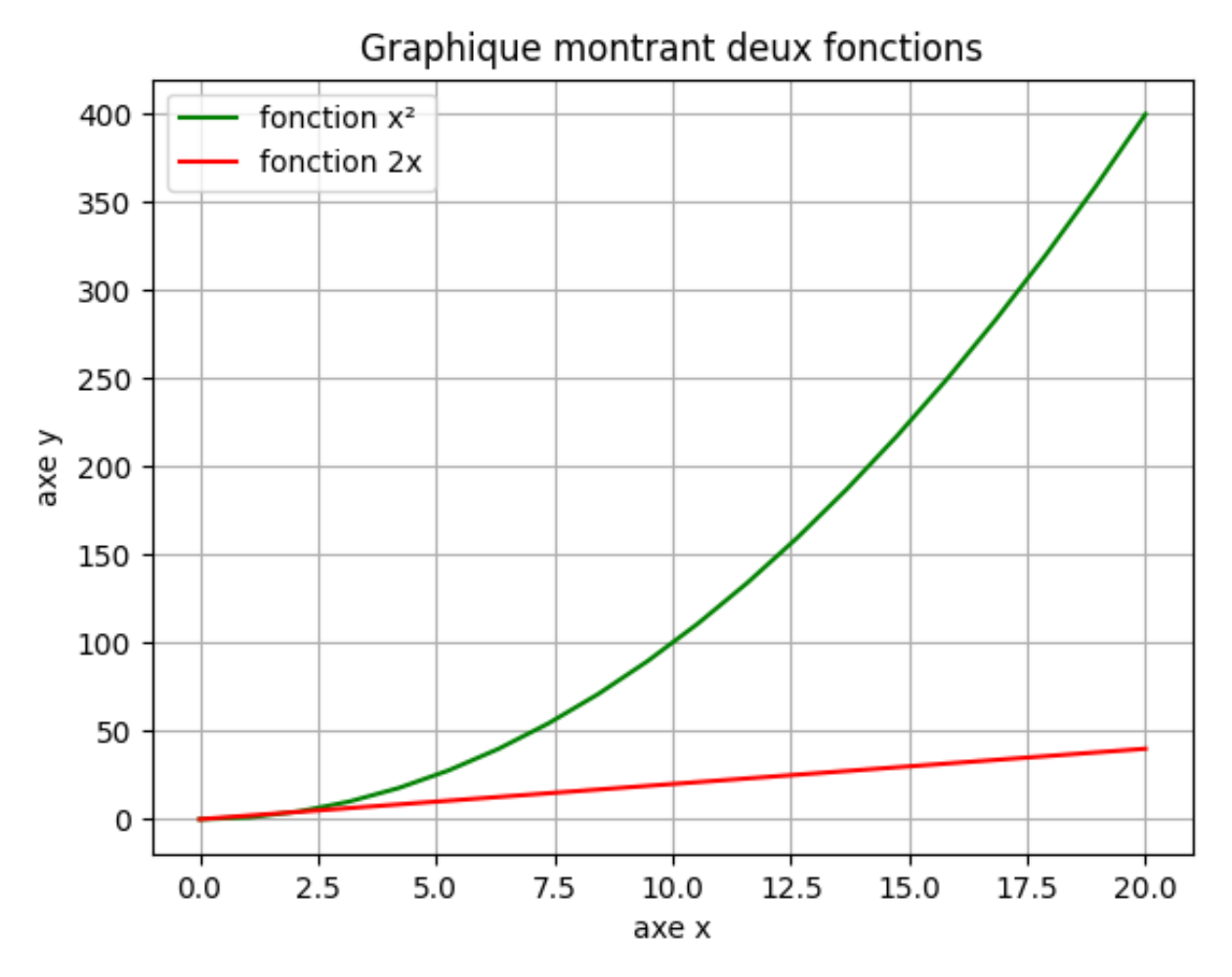

Figure 3.3. – Un graphique avec une légende

#### <span id="page-13-0"></span>**3.4. Les diagrammes circulaires**

Matplotlib trace d'autres types de graphiques comme des camemberts grâce à la fonction plt.pie.

```
1 | nb_utilisateurs = np.array([2.9, 2.3, 2, 1.4]) # En milliard
       d'utilisateurs
2 reseaux_sociaux = \lceil3 "Facebook",
4 "YouTube",
5 "WhatsApp",
6 "Instagram",
7|18
9 plt.title("Nombre d'utilisateurs des différents réseaux sociaux")
10 plt.pie(nb_utilisateurs, labels=reseaux_sociaux)
11 plt.show()
```
# Nombre d'utilisateurs des différents réseaux sociaux

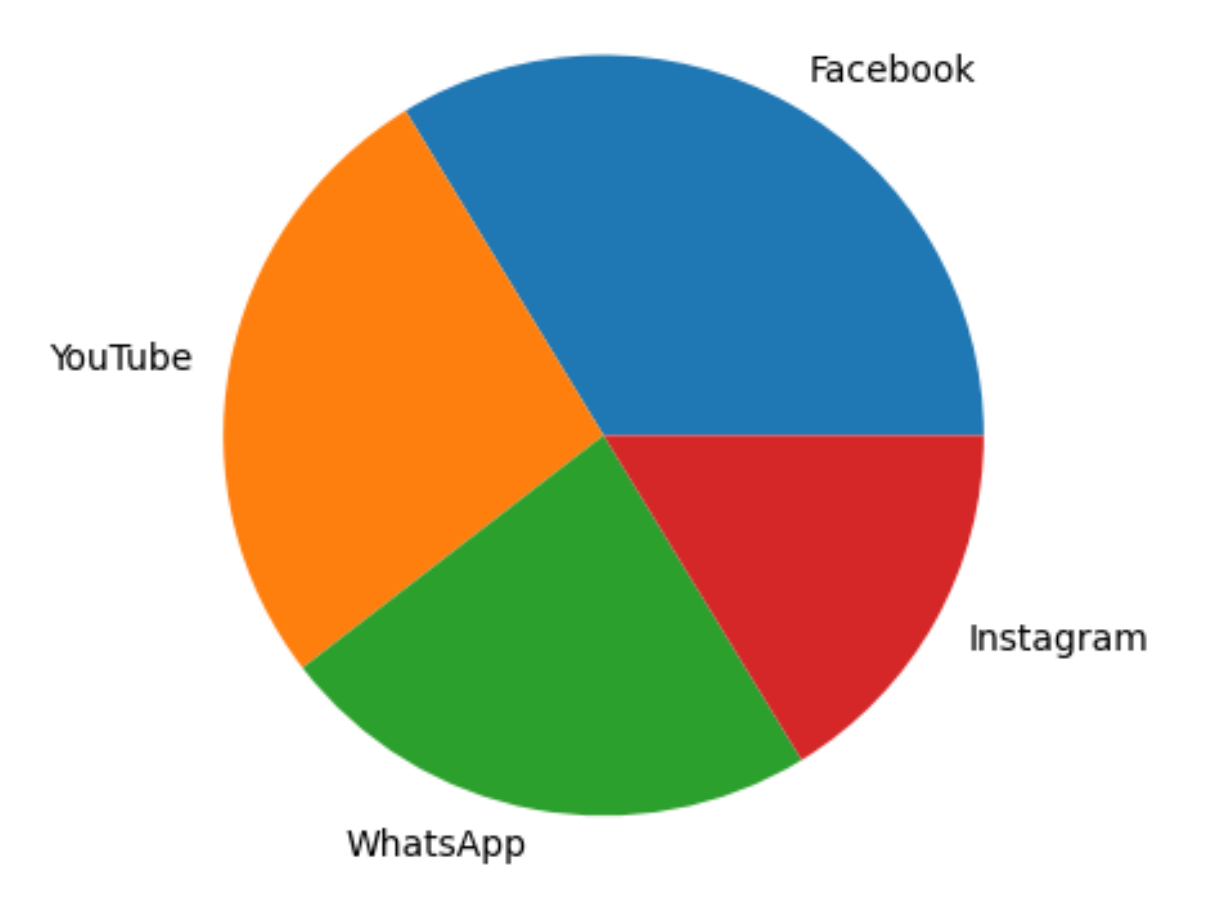

Figure 3.4. – Diagramme circulaire montrant le nombre d'utilisateurs des réseaux sociaux

#### <span id="page-15-0"></span>**3.5. Les diagrammes en bâtons**

L'affichage des diagrammes bâtons se fait avec la fonction plt.bar, par exemple, si on reprend les données utilisées pour le diagramme circulaire:

```
1 nb_utilisateurs = np.array([2.9, 2.3, 2, 1.4])
2 reseaux_sociaux = \lceil3 "Facebook",
4 "YouTube",
5 "WhatsApp",
6 "Instagram",
7|18
9 plt.bar(reseaux_sociaux, nb_utilisateurs)
10 plt.show()
```
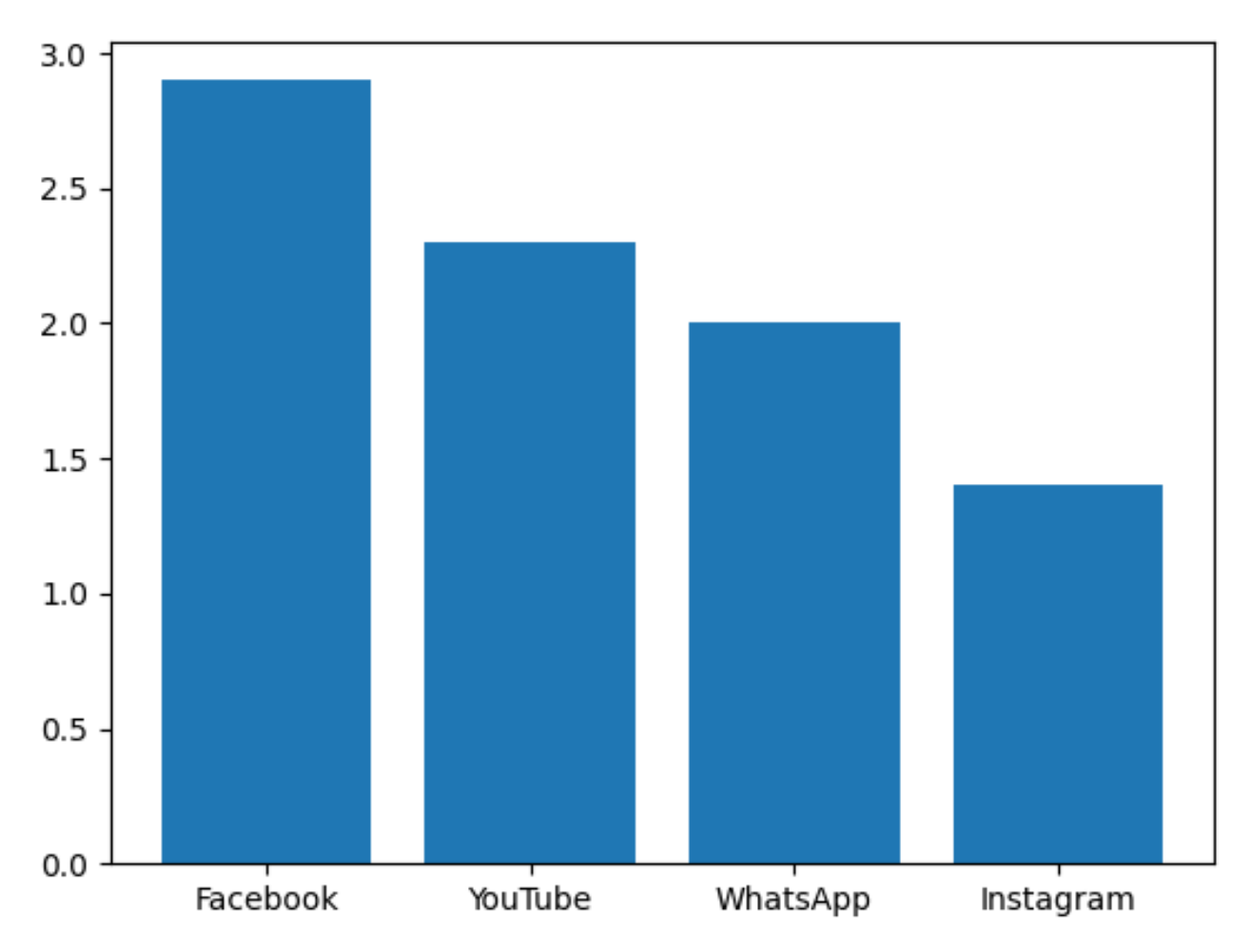

Figure 3.5. – Diagramme en bâton

#### <span id="page-16-0"></span>**3.6. Les histogrammes**

Afficher un histogramme avec matplotlib est simple, on utilise la fonction  $hist(x)$ :

```
1 x = np.random.binomial(n=20, p=0.2, size=1000) # Génère 1000nombres selon une loi binomiale
2 plt.hist(x)
3 | plt.show()
```
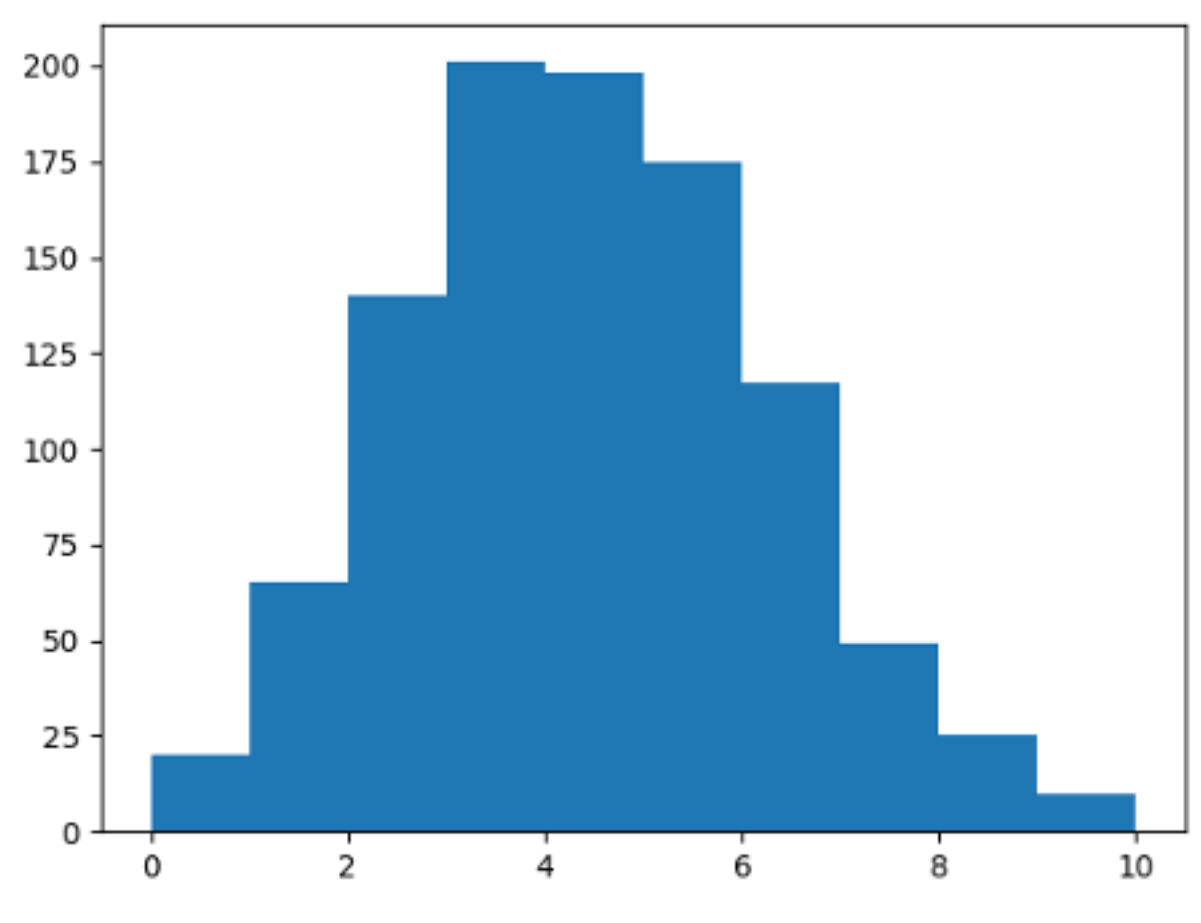

Figure 3.6. – Histogramme d'une loi binomiale

#### <span id="page-16-1"></span>**3.7. Aller plus loin**

Pour continuer votre apprentissage de Matplotlib, je ne peux que vous conseiller de regarder la [documentation](https://matplotlib.org/stable/api/index.html)  $\mathbb{Z}$ , qui vous permettra d'en apprendre plus sur les fonctions présentées dans cette partie.

De plus, celle-ci propose de nombreuses autres fonctionnalités avancées comme :

- Création de diagramme en [3 dimensions](https://matplotlib.org/stable/gallery/index#d-plotting)  $\mathbb{Z}$
- Les graphiques [interactif](https://matplotlib.org/stable/gallery/index#event-handling)  $\sigma$
- Les [animations](https://matplotlib.org/stable/gallery/index#animation)  $\mathbb{C}$

# <span id="page-17-0"></span>**Conclusion**

Voilà, c'est la fin de ce mini-tutoriel, vous devriez donc maîtriser les bases de numpy et de matplotlib!

Vous êtes maintenant capable de:

- Créer des tableaux à une et deux dimensions.
- Faire les manipulations de bases sur les tableaux.
- Afficher des courbes avec la fonction plot.
- Visualiser des données avec des diagrammes, des histogrammes ou des camemberts.

Il vous reste néanmoins de nombreuses choses à apprendre. Pour cela, il peut être intéressant de regarder la documentation de ces deux modules:

- <https://numpy.org/doc/stable/index.html>
- <https://matplotlib.org/> $\sigma$

Il existe également plein d'autres bibliothèques Python qui utilisent numpy et matplotlib. On pourrait par exemple citer [SciPy](https://scipy.org/)  $\mathbb{C}^2$  qui propose de nombreuses fonctions pour l'algèbre linéaire, le traitement du signal, l'optimisation… ou encore [scikit-learn](https://scikit-learn.org/stable/)  $\mathfrak{c}$  qui permet de faire de l'apprentissage automatique.

Je tiens aussi à remercier @etherpin, @Gabbro et @Sioul pour leurs relectures.

# <span id="page-17-1"></span>**Contenu masqué**

### <span id="page-17-2"></span>**Contenu masqué n°1 : Couleur**

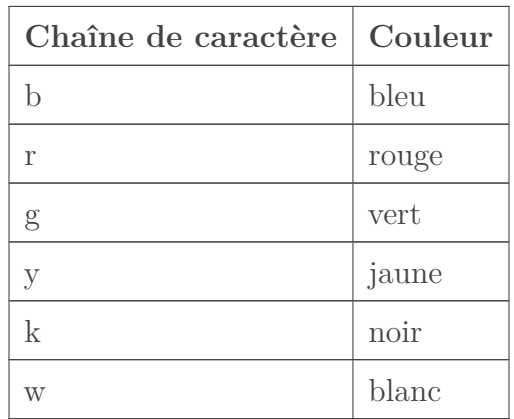

[Retourner au texte.](#page-11-1)

#### <span id="page-17-3"></span>**Contenu masqué n°2 : Point**

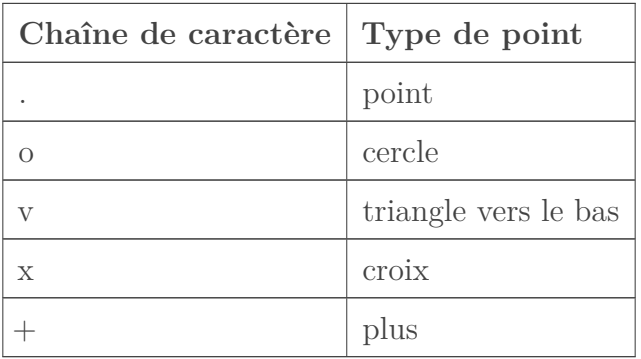

[Retourner au texte.](#page-11-2)

# <span id="page-18-0"></span>**Contenu masqué n°3 : Ligne**

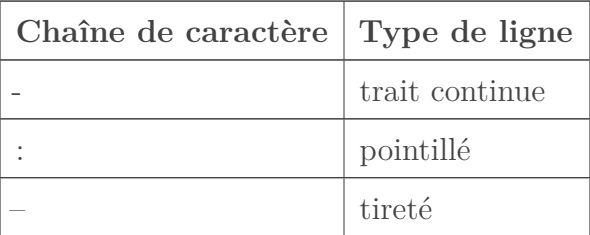

[Retourner au texte.](#page-11-3)